<span id="page-0-1"></span>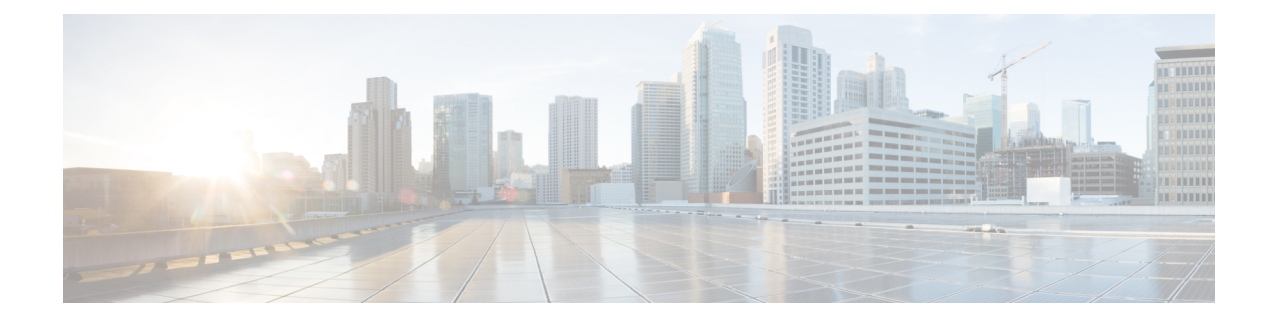

# **Security Certifications Compliance**

The following topics describe how to configure your system to comply with security certifications standards:

- Security [Certifications](#page-0-0) Compliance Modes, on page 1
- Security Certifications Compliance [Characteristics,](#page-1-0) on page 2
- Security Certifications Compliance [Recommendations,](#page-2-0) on page 3
- Enable Security [Certifications](#page-5-0) Compliance, on page 6

## <span id="page-0-0"></span>**Security Certifications Compliance Modes**

Your organization might be required to use only equipment and software complying with security standards established by the U.S. Department of Defense and global certification organizations. The following security certifications standards are supported:

- Common Criteria (CC): a global standard established by the international Common Criteria Recognition Arrangement, defining properties for security products
- Unified Capabilities Approved Products List (UCAPL): a list of products meeting security requirements established by the U.S. Defense Information Systems Agency (DISA)

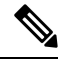

The U.S. Government has changed the name of the Unified Capabilities Approved Products List (UCAPL) to the Department of Defense Information Network Approved Products List (DODIN APL). References to UCAPL in this documentation and the FMC web interface can be interpreted as references to DODIN APL. **Note**

• Federal Information Processing Standards (FIPS) 140: a requirements specification for encryption modules

You can enable security certifications compliance in CC mode or UCAPL mode. Enabling security certifications compliance does not guarantee strict compliance with all requirements of the security mode selected. For more information on hardening procedures, refer to the guidelines for this product provided by the certifying entity.

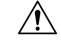

### **Caution**

After you enable this setting, you cannot disable it. If you need to take an appliance out of CC or UCAPL mode, you must reimage.

# <span id="page-1-0"></span>**Security Certifications Compliance Characteristics**

The following table describes behavior changes when you enable CC or UCAPL mode. (Restrictions on login accounts refers to command line access, not web interface access. )

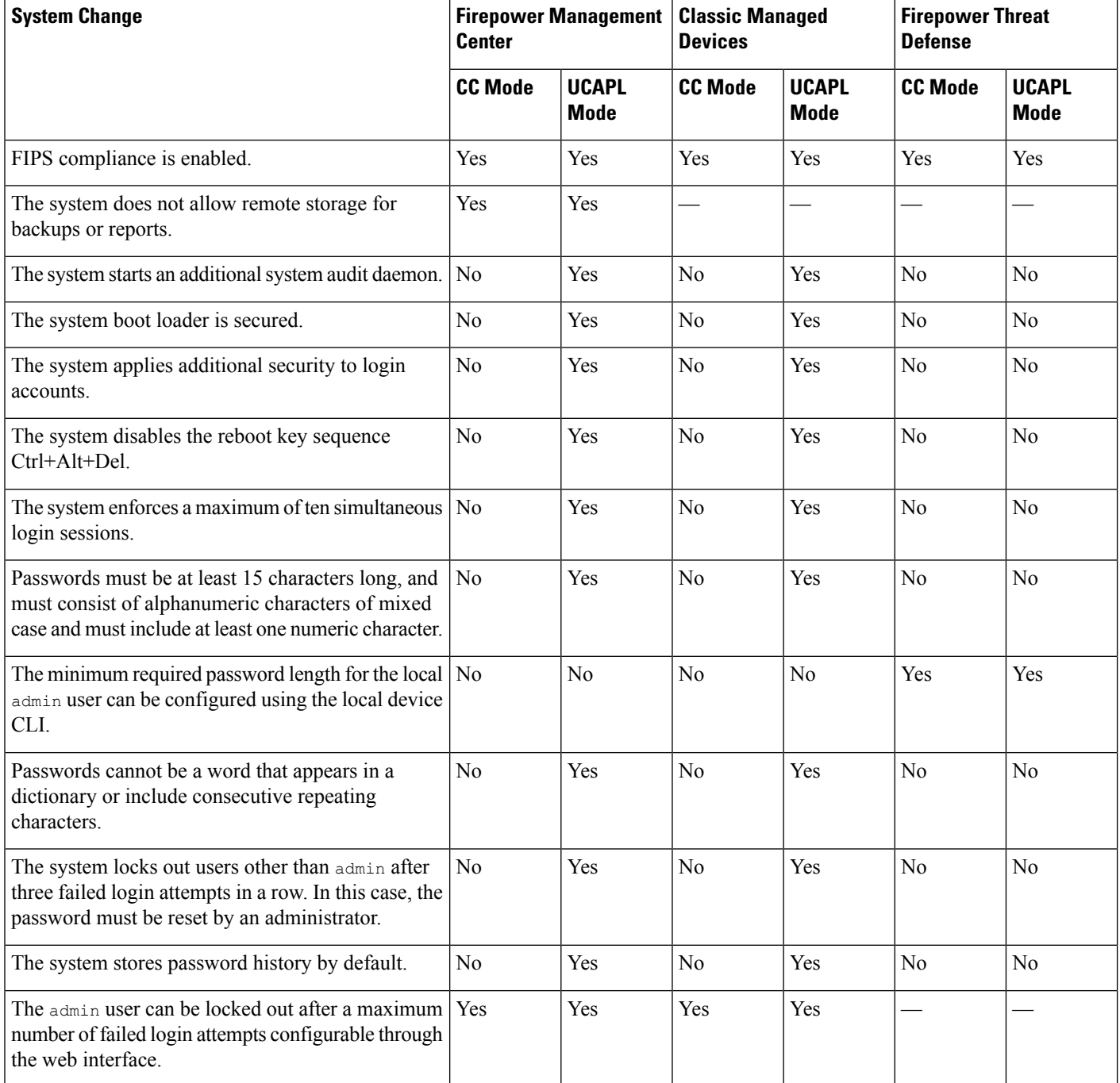

Ш

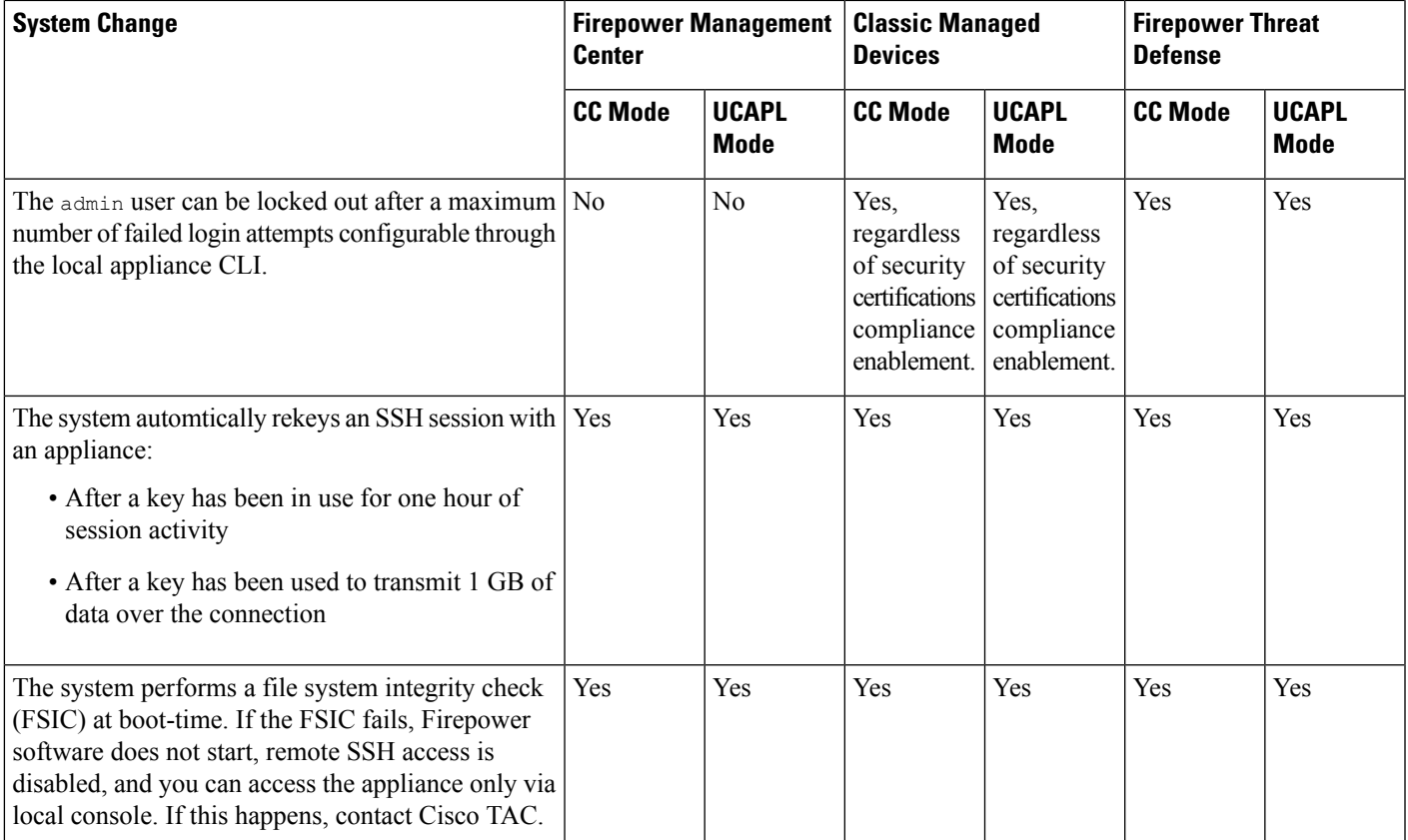

## <span id="page-2-0"></span>**Security Certifications Compliance Recommendations**

Cisco recommendsthat you observe the following best practices when using a system with security certifications compliance enabled:

• To enable security certifications compliance in your deployment, enable it first on the Firepower Management Center, then enable it in the same mode on all managed devices.

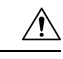

**Caution**

The Firepower Management Center will not receive event data from a managed device unless both are operating in the same security certifications compliance mode.

- For all users, enable password strength checking and set the minimum password length to the value required by the certifying agency.
- If you are using Firepower Management Centers in a high-availability configuration, configure them both to use the same security certifications compliance mode.
- When you configure Firepower Threat Defense on a Firepower 4100/9300 Chassis to operate in CC or UCAPL mode, you should also configure the Firepower 4100/9300 Chassis to operate in CC mode. For more information, see the *Cisco FXOS Firepower Chassis Manager Configuration Guide*.
- Do not configure the system to use any of the following features:
	- Email reports, alerts, or data pruning notifications.
	- Nmap Scan, Cisco IOS Null Route, Set Attribute Value, or ISE EPS remediations.
	- Remote storage for backups or reports.
	- Third-party client access to the system database.
	- External notifications or alerts transmitted via email (SMTP), SNMP trap, or syslog.
	- Audit log messages transmitted to an HTTP server or to a syslog server without using SSL certificates to secure the channel between the appliance and the server.
- Do not enable external authentication using LDAP or RADIUS in deployments using CC mode.
- Do not enable CACs in deployments using CC mode.
- Disable access to the Firepower Management Center and managed devices via the Firepower REST API in deployments using CC or UCAPL mode.
- Enable CACs in deployments using UCAPL mode.
- Do not configure SSO in deployments using CC mode.
- Do not configure Firepower Threat Defense devices into a high availability pair unless they are both using the same security certifications compliance mode.

**Note**

- The Firepower System does not support CC or UCAPL mode for:
	- Firepower Threat Defense devices in clusters
	- Firepower Threat Defense container instances on the Firepower 4100/9300

### **Appliance Hardening**

For information about features you can use to further harden your Firepower system, see the latest versions of the *Cisco Firepower Mangement Center Hardening Guide* and the *Cisco Firepower Threat Defense Hardening Guide*, as well as the following topics within this document:

- Licensing the [Firepower](fpmc-config-guide-v67_chapter6.pdf#nameddest=unique_20) System
- User [Accounts](fpmc-config-guide-v67_chapter4.pdf#nameddest=unique_42) for FMC
- Logging into the [Firepower](fpmc-config-guide-v67_chapter2.pdf#nameddest=unique_99) System
- [Audit](fpmc-config-guide-v67_chapter51.pdf#nameddest=unique_657) Logs
- Audit Log [Certificate](fpmc-config-guide-v67_chapter51.pdf#nameddest=unique_658)
- Time and Time [Synchronization](fpmc-config-guide-v67_chapter51.pdf#nameddest=unique_10)
- Configure NTP Time [Synchronization](fpmc-config-guide-v67_chapter54.pdf#nameddest=unique_1174) for Threat Defense
- Creating an Email Alert [Response](fpmc-config-guide-v67_chapter110.pdf#nameddest=unique_1754)
- [Configuring](fpmc-config-guide-v67_chapter111.pdf#nameddest=unique_1755) Email Alerting for Intrusion Events
- [Configure](fpmc-config-guide-v67_chapter54.pdf#nameddest=unique_1723) SMTP
- About SNMP for the Firepower [1000/2100](fpmc-config-guide-v67_chapter32.pdf#nameddest=unique_1157) Series
- [Configure](fpmc-config-guide-v67_chapter54.pdf#nameddest=unique_1724) SNMP for Threat Defense
- Creating an SNMP Alert [Response](fpmc-config-guide-v67_chapter110.pdf#nameddest=unique_1756)
- [Configure](fpmc-config-guide-v67_chapter31.pdf#nameddest=unique_526) Dynamic DNS
- DNS [Cache](fpmc-config-guide-v67_chapter51.pdf#nameddest=unique_1637)
- [Auditing](fpmc-config-guide-v67_chapter17.pdf#nameddest=unique_636) the System
- [Access](fpmc-config-guide-v67_chapter51.pdf#nameddest=unique_1633) List
- Security [Certifications](#page-0-1) Compliance, on page 1
- [Configuring](fpmc-config-guide-v67_chapter51.pdf#nameddest=unique_1668) SSH for Remote Storage
- Audit Log [Certificate](fpmc-config-guide-v67_chapter51.pdf#nameddest=unique_658)
- HTTPS [Certificates](fpmc-config-guide-v67_chapter51.pdf#nameddest=unique_1639)
- [Customize](fpmc-config-guide-v67_chapter4.pdf#nameddest=unique_94) User Roles for the Web Interface
- Add an [Internal](fpmc-config-guide-v67_chapter4.pdf#nameddest=unique_35) User
- Session [Timeouts](fpmc-config-guide-v67_chapter51.pdf#nameddest=unique_1644)
- About [Configuring](fpmc-config-guide-v67_chapter54.pdf#nameddest=unique_695) Syslog
- [Schedule](fpmc-config-guide-v67_chapter10.pdf#nameddest=unique_13) FMC Backups
- [Site-to-Site](fpmc-config-guide-v67_chapter44.pdf#nameddest=unique_1441) VPNs for Firepower Threat Defense
- Remote Access VPNs for [Firepower](fpmc-config-guide-v67_chapter45.pdf#nameddest=unique_1462) Threat Defense
- [FlexConfig](fpmc-config-guide-v67_chapter49.pdf#nameddest=unique_1010) Policies for FTD

### **Protecting Your Network**

See the following topics to learn about Firepower System features you can configure to protect your network:

- Access Control [Policies](fpmc-config-guide-v67_chapter60.pdf#nameddest=unique_1477)
- Blocking Traffic with Security [Intelligence](fpmc-config-guide-v67_chapter64.pdf#nameddest=unique_1758)
- Getting Started with [Intrusion](fpmc-config-guide-v67_chapter80.pdf#nameddest=unique_1759) Policies
- Tuning [Intrusion](fpmc-config-guide-v67_chapter81.pdf#nameddest=unique_750) Policies Using Rules
- The [Intrusion](fpmc-config-guide-v67_chapter85.pdf#nameddest=unique_1760) Rules Editor
- Update [Intrusion](fpmc-config-guide-v67_chapter7.pdf#nameddest=unique_351) Rules
- Globally Limiting [Intrusion](fpmc-config-guide-v67_chapter84.pdf#nameddest=unique_1761) Event Logging
- Transport & Network Layer [Preprocessors](fpmc-config-guide-v67_chapter91.pdf#nameddest=unique_1762)
- [Detecting](fpmc-config-guide-v67_chapter92.pdf#nameddest=unique_1763) Specific Threats
- Application Layer [Preprocessors](fpmc-config-guide-v67_chapter89.pdf#nameddest=unique_1764)
- IPS Device Deployments and [Configuration](fpmc-config-guide-v67_chapter25.pdf#nameddest=unique_981)
- [Auditing](fpmc-config-guide-v67_chapter17.pdf#nameddest=unique_636) the System
- Working with [Intrusion](fpmc-config-guide-v67_chapter123.pdf#nameddest=unique_572) Events
- [Searching](fpmc-config-guide-v67_chapter118.pdf#nameddest=unique_1765) for Events
- [Workflows](fpmc-config-guide-v67_chapter117.pdf#nameddest=unique_1766)
- Device [Management](fpmc-config-guide-v67_chapter13.pdf#nameddest=unique_16) Basics
- Login [Banners](fpmc-config-guide-v67_chapter51.pdf#nameddest=unique_1642)
- System [Updates](fpmc-config-guide-v67_chapter7.pdf#nameddest=unique_46)

### <span id="page-5-0"></span>**Enable Security Certifications Compliance**

This configuration applies to either a Firepower Management Center or managed device:

- For the Firepower Management Center, this configuration is part of the system configuration.
- For a managed device, you apply this configuration from the FMC as part of a platform settings policy.

In either case, the configuration does not take effect until you save your system configuration changes or deploy the shared platform settings policy.

**Caution**

After you enable this setting, you cannot disable it. If you need to take the appliance out of CC or UCAPL mode, you must reimage.

### **Before you begin**

- We recommend you register all devices that you plan to be part of your deployment to the FMC before enabling security certifications compliance on any appliances.
- Firepower Threat Defense devices cannot use an evaluation license; your Cisco Smart Software Manager account must be enabled for export-controlled features.
- Firepower Threat Defense devices must be deployed in routed mode.
- You must be an Admin user to perform this task.

### **Procedure**

**Step 1** Depending on whether you are configuring an FMC or a managed device:

- FMC: Choose **System** > **Configuration**.
- Classic device: Choose **Devices** > **Platform Settings** and create or edit a Firepower policy.
- FTD device: Choose **Devices** > **Platform Settings** and create or edit a Firepower Threat Defense policy.

### **Step 2** Click **UCAPL/CC Compliance**.

- Appliances reboot when you enable UCAPL or CC compliance. The FMC reboots when you save the system configuration; managed devices reboot when you deploy configuration changes. **Note**
- **Step 3** To *permanently* enable security certifications compliance on the appliance, you have two choices:
	- To enable security certifications compliance in Common Criteria mode, choose **CC** from the drop-down list.
	- To enable security certifications compliance in Unified Capabilities Approved Products List mode, choose **UCAPL** from the drop-down list.

#### **Step 4** Click **Save**.

#### **What to do next**

- If you have not already, apply Control and Protection licenses to all Classic devices in your deployment.
- Establish additional configuration changes as described in the guidelines for this product provided by the certifying entity.
- Deploy configuration changes; see Deploy [Configuration](fpmc-config-guide-v67_chapter20.pdf#nameddest=unique_37) Changes.

L